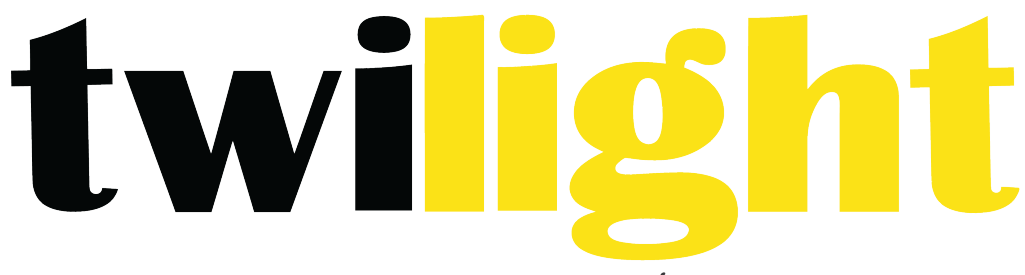

# INSTRUMENTOS DE MEDICIÓN INDUSTRIAL

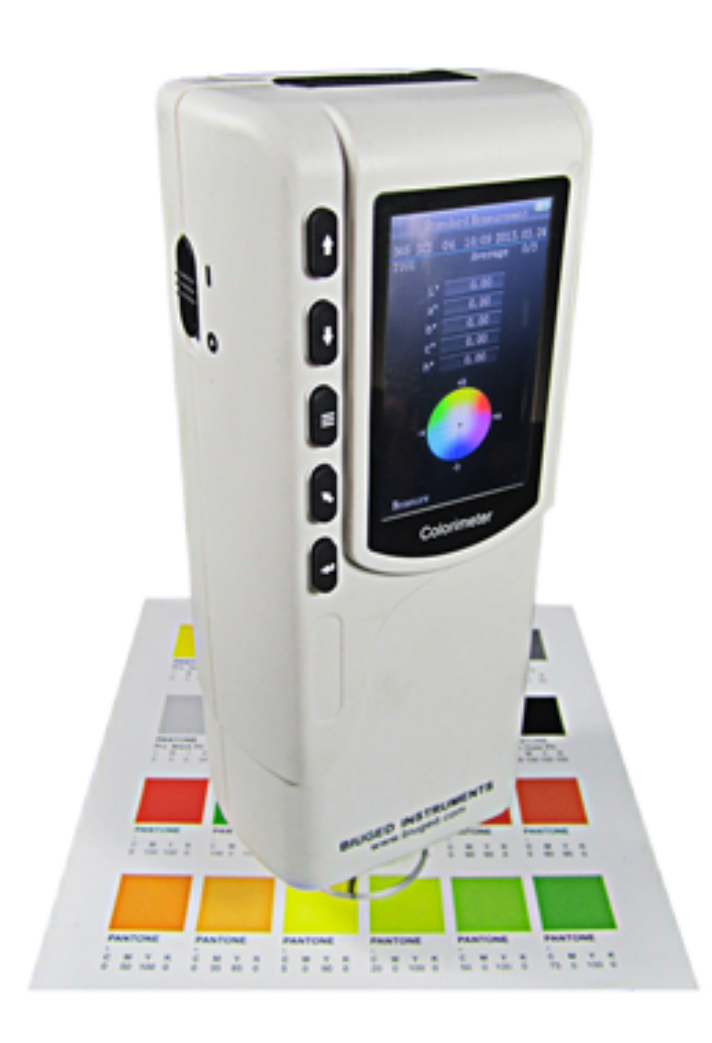

# **Colorimetro Espectrofotómetro** *BL-BGD551*

# Contenido

Descripción del producto

Precauciones

- I. Descripción de los botones
- II. Descripción de la interfaz
- III. Instalación y descripción de batería
- IV. Cambio de apertura de medición
- V. Manual de instrucciones
	- (I) Encendido
		- 1. Preparaciones antes de encender
		- 2. Encendido
	- (II) Medición
		- 1. Localización de medición
		- 2. Medida estándar
		- 3. Medición de la muestra
	- (III) Conectar el colorímetro a la PC
	- (IV) Imprimir
	- V. Descripción de la función del sistema
		- 1. Registro y entrada estándar
		- 2. Calibración blanca y negra
		- 3. Ajuste de tolerancia
		- 4. Eliminiar registros
		- 5. Medición promedio
		- 6. Modo de visualización
		- 7. Ajuste de la función
	- VI. Parámetros del producto
		- 1. Características del producto
		- 2. Especificaciones del producto

 Apéndice

# **Descripción del producto**

El instrumento es realizado y desarrollado de acuerdo con la CIE (Comisión Internacional de iluminación) y CNS (China National Standards). Es un colorímetro preciso alto con uso simple de interfaz y funcionamiento estable. Puede ser alimentado por batería de ion-litio y fuente de alimentación externa DC.

El instrumento tiene las siguientes ventajas:

- Puede realizar mediciones al inicio. No necesita calibrar cada vez que simplifique la operación.
- Adoptar localización de iluminación y precisa localización de cruce para apuntar al objeto probado rápidamente.
- 4 mm apertura de medición para más ocasiones de medición.
- Guardar datos automáticamente.
- La estructura de cabeza de mano precisa y estable para facilitar la medición.

#### **Precauciones**

- Este colorímetro es un instrumento de medición precisa. Por favor Evite cambios dramáticos de entorno externo al medir. Estos cambios, incluyendo el parpadeo de la luz, los cambios bruscos de temperatura ambiente afectará la exactitud de medición.
- Asegúrese de que la medición de la apertura se incline a la muestra, que no tiemble o se desplace al medir. Por favor evite la colisión y el choque del colorímetro.
- Este instrumento no es a prueba de agua. No lo utilice en ambiente de alta humedad o agua.
- Mantenga limpio el colorímetro. Evitar el polvo, la entrada de polvo o partículas sólidas en la abertura de la medición y el instrumento.
- Coloque la tapa blanca de calibración y poner el colorímetro en el gabinete del instrumento cuando no esté en uso.
- Por favor, saque la batería para evitar daños del calorímetro si no se usa durante mucho tiempo.
- Por favor mantenga el colorímetro en un lugar fresco y seco.
- No se permiten cambios no autorizados en el colorímetro, o se afecta la precisión de medición, incluso provoca daños irreversibles.

#### **Descripción de los botones**

Lo siguiente es una introducción breve de los botones. Le daremos información más detallada sobre su función por separado en próximos capítulos.

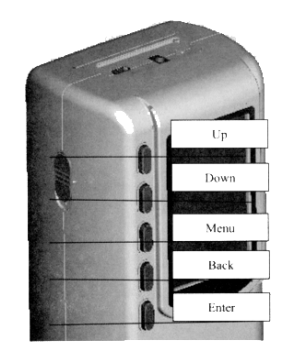

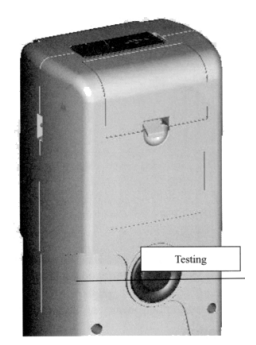

Introducción de las funciones de los botones.

- $1. \equiv$  Menú
- 2.  $\bigcup_{v}$
- 3. Down
- 4. Enter
- 5. Back
- 6. Testing

# **II.Descripción de la interfaz**

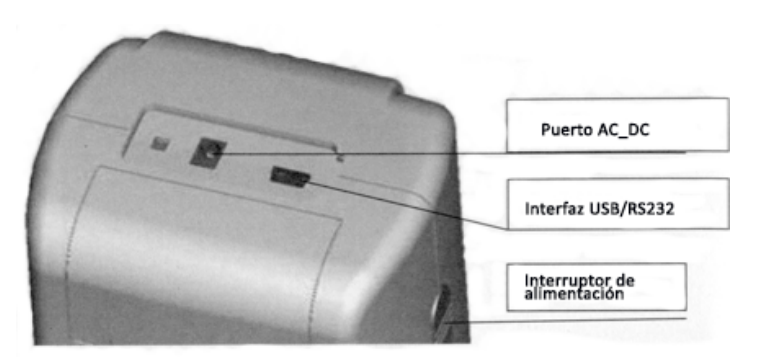

#### **Descripción de la interfaz**

- 1. Interruptor de encendido: Pulse el interruptor a "1" significa encendido para encender el colorímetro. Presione el interruptor a "0" para cortar la energía. Entonces el colorímetro está apagado.
- 2. Interfaz DC :Conecte con el adaptador AC. Se utiliza para conectar la fuente de energía externa. La especificación de la fuente de alimentación externa es 5V2<sup>ª</sup>
- 3. Interfaz USB/Interfaz RS-232: La interfaz es una interfaz común. El instrumento juzga el estado de la conexión automáticamente. Interfaz USB se utiliza para transferir datos al PC. Su tasa de baudios es 115200 bps. Interfaz RS-232 se utiliza para conectar la impresora.

Nota: Cuando se conecta a la fuente de energía externa, por favor presione el interruptor para iniciar el instrumento.

#### **III. Instalación y descripción de la batería**

#### **Descripción de la batería**

1. La batería es Li-ion 3.7V 0.5A. Su capacidad es 3200 mAh.

- 2. Utilice la batería original del Li-ion. No use otras baterías, o causará un daño irreversible.
- 3. Por favor, saque la batería para evitar daños del calorímetro del daño de fuga de la batería si no lo usas durante mucho tiempo.
- 4. Cuando la carga de la batería, el instrumento debe conectar la fuente de alimentación externa o cable USB para conectar la PC. Mientras tanto, presione el interruptor en "1" y luego a cargar la batería. Si no carga la batería, luego saque la batería y conecte la fuente de alimentación externa, el instrumento todavía funciona normalmente.
- 5. Cuando cargue la batería, aparecerá un icono de batería dinámica en la esquina superior derecha de la interfaz de la medida.

#### **Descripción de la batería**

- 1. Al instalar la batería, asegúrese de que este apagado. (El interruptor es empujado a "0"). Luego retire la cubierta de la batería.
- 2. Inserte las pilas Li-ion al compartimiento de la batería en la dirección correcta
- 3. Colocar la tapa de batería de ion-litio.

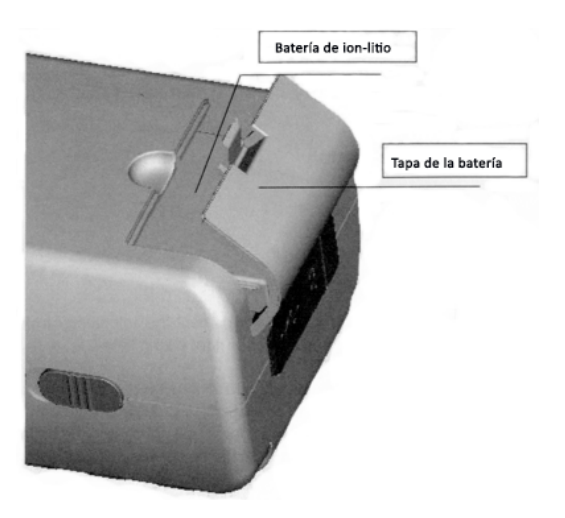

#### **IV.** Cambio de apertura de medición

#### **1. Instalación de abertura de medición**

Como se muestra en la figura 5, asegúrese de medir la apertura alineada en la posición de montaje de la esfera de integración. Luego suavemente gire hacia la izquierda. Cuando se escucha "Da", significa que la apertura de medición está abrochado con integración de la esfera. Entonces la instalación ha terminado.

#### **2. Medición de desmantelamiento de apertura**

Como se muestra en la figura 5, gire suavemente la medición de apertura hacia la derecha. Cuando se escucha "Da", significa que la apertura de medición está separada con las piezas del pandeo de la integración de esfera. Entonces la abertura medida es desmantelada.

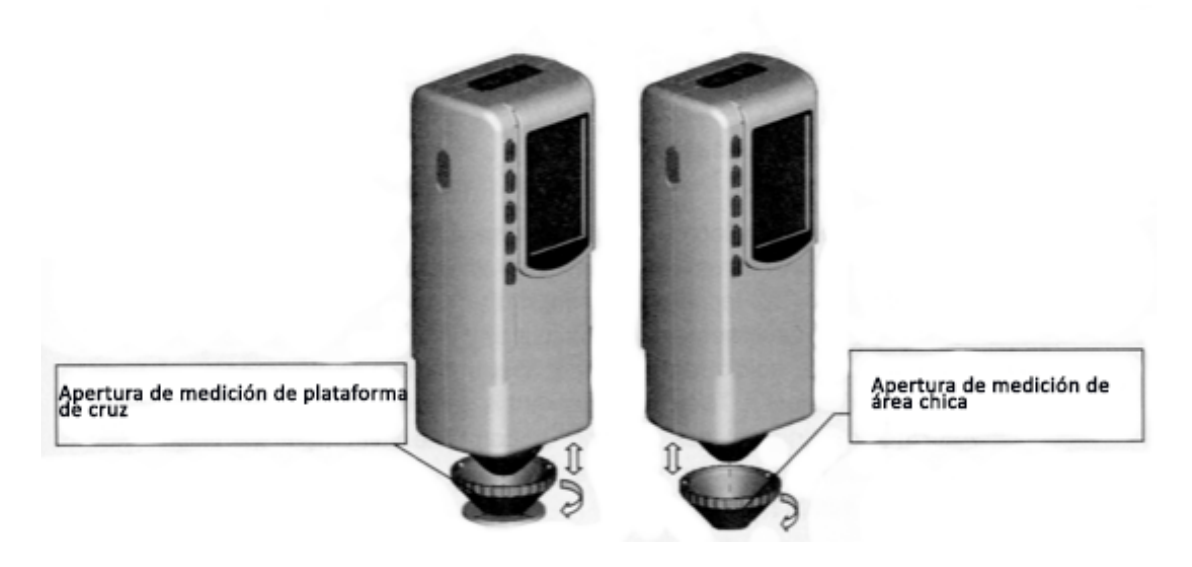

Nota: Algunos modelos están equipados con una apertura de medición con plataforma de cruz

#### **Manual de instrucciones**

#### **(I) Encendido**

1. Preparaciones antes de encender

Revise si hay alimentación por batería o alimentación externa.

2. Encendido

Presionar el interruptor a "1", la pantalla LCD mostrará la insignia. Después de unos segundos, automáticamente entrará interfaz estándar de la medida y la opción predeterminada es L\*a\*b\*C\*H.

#### **(II) Medición**

#### **1. Localización de medición**

El instrumento se puede localizar por fácula de medición. Acceder a la interfaz "Medición estándar" o "Medición de la muestra", pulse la tecla de "Prueba" y manténgalo. La fácula aparecerá en este momento. Se puede observar el estado coincidente entre la fácula y la muestra medida. Al mismo tiempo, mantenga la abertura medida cerca de la muestra medida y ajústelo. Entonces se logra la alineación.

Después de la localización, suelte el botón de "Prueba". El instrumento final muestra pruebas en aprox. 1 segundo y muestra los parámetros de color de la muestra medida.

#### **2. Medida estándar**

Introduzca la medida estándar para realizar la medida, como se muestra en la figura 6, alinee la abertura medida a la muestra, pulse el botón "Prueba", la pantalla mostrará datos de color de esta muestra.

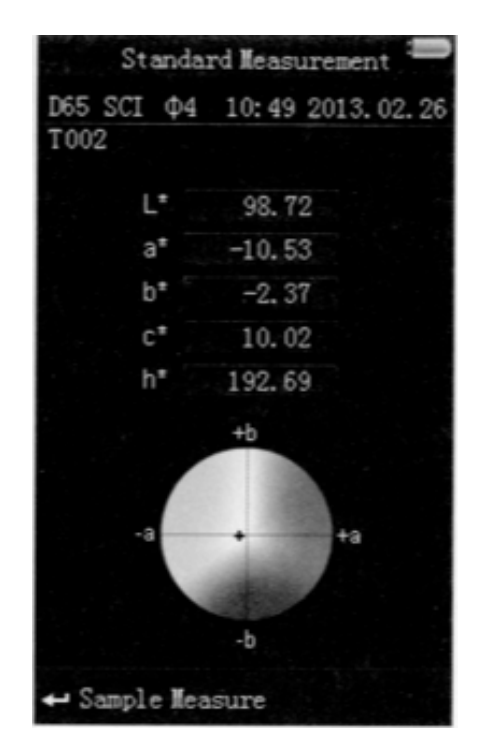

#### **3. Medición de la muestra**

Después de completar la medida estándar, Pulse el botón "Enter", el instrumento entrará en la interfaz "Muestra la medida" automáticamente, como se muestra en la figura 7. Alinee la abertura medida a la muestra de prueba para realizar la medida de la muestra.

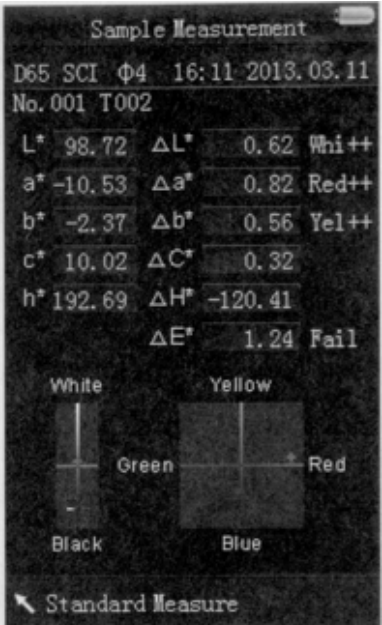

Nota: Durante la medición (aprox. 1 segundo) todos los botones son ineficaces.

#### **(III) Conecte el colorímetro para PC (solo para modelos equipados con el software)**

Presione "MENÚ  $\equiv$  " botón para acceder al menú principal, como se muestra en la figura 8. Luego, seleccione "Comm" para entrar en una interfaz que se muestra en la

figura 9. Siga los consejos en la interfaz, Conectar el colorímetro a la PC con el cable USB.Pulse la tecla "Enter", el instrumento entrará "Communicatin..." interfaz, como se muestra en la figura 10.

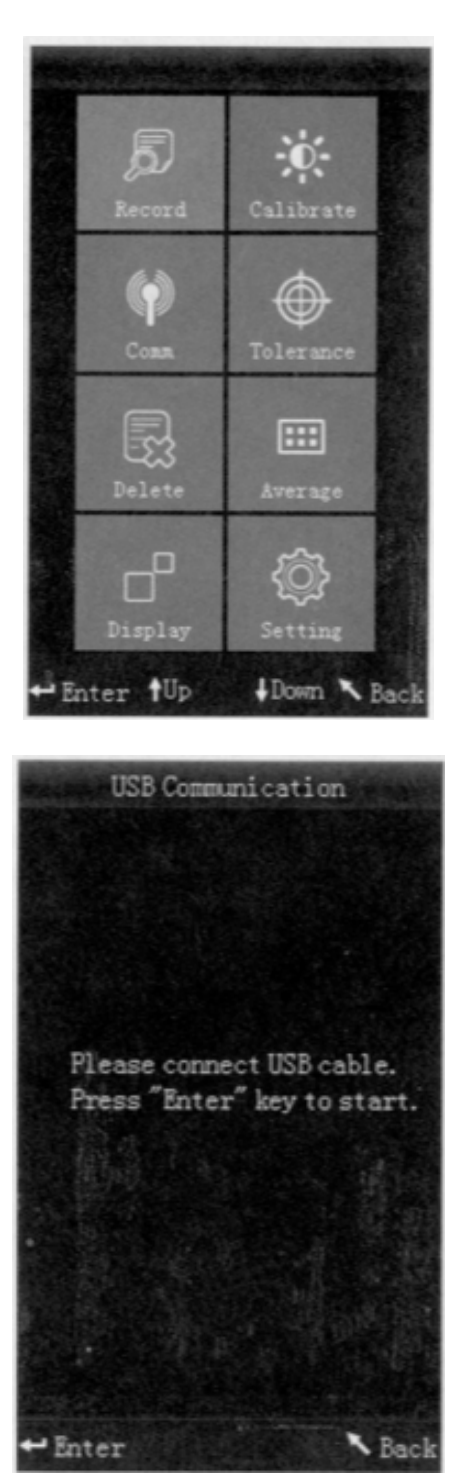

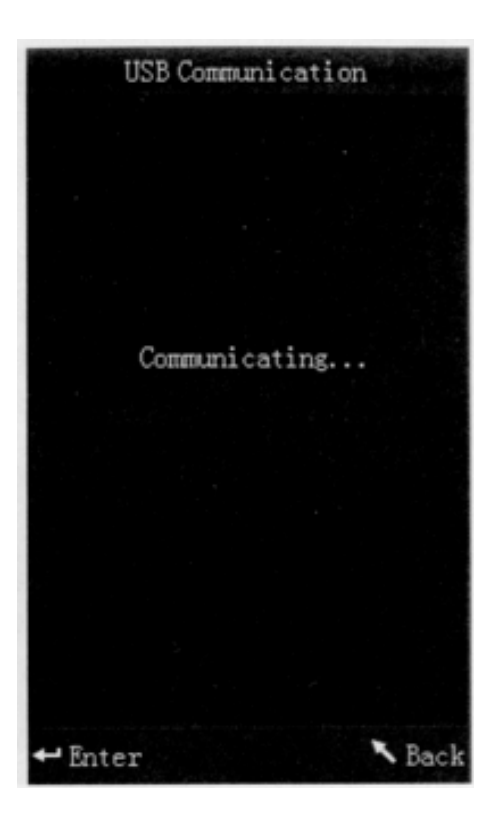

#### **(IV) Imprimir**

Conecte el calorímetro a la impresora. Cuando el colorímetro está en la interfaz de "Medición", usted puede imprimir los datos de medición automáticamente.,

#### **V. Descripción de la función del sistema**

Acerca de cómo operar las funciones de este colorímetro, por favor, a través del menú principal como se muestra en la figura 8.

#### **1. Registro y entrada estándar**

a) Registro

Seleccione "Registro" en el menú principal para entrar en "Registro estándar" como se muestra en la figura 11. La figura muestra los datos de muestra estándar. Puede consultar diversos datos estándar a través de "Arriba" y "Abajo". "T002" es un número estándar. Después de seleccionar un estándar, puede pulsar "Enter" para comprobar la diferencia de datos y color de la muestra de prueba, como se muestra en la figura 12. Puede consultar diversos datos a través de "Arriba" y "Abajo". No. 001 es el número de serie de la medida de la muestra.

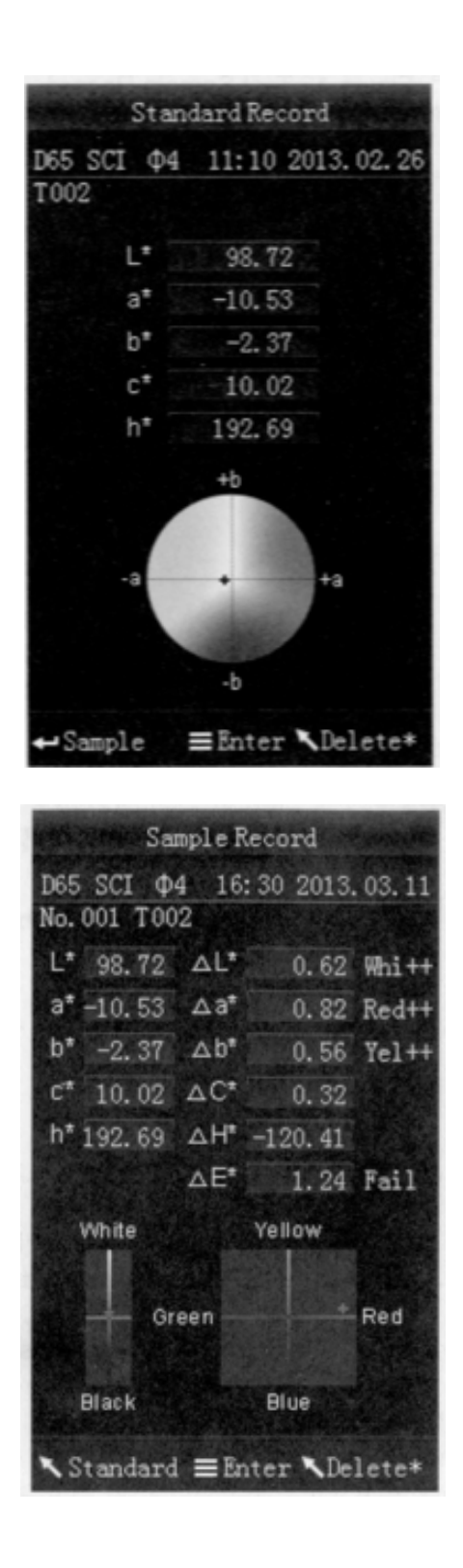

b) Entrada estándar

En algunos casos, es necesario para medir la diferencia de color bajo un estándar guardado. Entonces usted puede seleccionar "Record" en el menú principal para entrar en interfaz de registros de muestra estándar. Puede buscar los datos estándar necesarios a través de "Arriba" y "Abajo". Después de encontrarlo, pulse el botón "Menú  $\equiv$ " y luego el registro estándar se ingresa a la interfaz de medición, oprima el botón "Enter", que se puede realizar muestra medición bajo este estándar.

c) Registro de muestra en estándar

En algunos casos, es necesario para usar una muestra almacenada como un estándar.Entonces, usted puede seleccionar "Record" para entrar a la muestra de registros interfaz, como se muestra en la figura 12. Usted puede buscar los datos necesarios de la

muestra a través de "Arriba" y "abajo". Después de encontrar, presionar "Menú  $\equiv$ " botón y luego la muestra de registro se introduce a la medición interfaz como estándar, presionar "Enter" puede realizar la medición del color bajo este estándar.

### **2. Calibración negra y blanca**

Pulse "Menú  $\equiv$ " para ingresar al menú principal. Seleccione "Calibrar" para entrar al manual de calibración blanca y calibración de interfaz negra, como se muestra en la figura 13.

Seleccione "Calibración blanca" y pulse "Enter"; la interfaz se le pedirá que guarde la cubierta blanca de calibración. Gire el calorímetro boca abajo y hacer la medición de abertura hacia arriba, luego poner el tablero blanco de calibración en el centro del colorímetro y asegúrese de que está cerrado a la medición de apertura. Vuelva a pulsar "Pruebas" para realizar la calibración blanca..

El siguiente paso es calibración negra: quitar el tablero de calibración blanca. "Calibración negra" y pulse "Enter" botón SELECT, el instrumento indicará dirigir la medición de apertura para el aire(por favor, consulte las "notas" en la figura 13). Re-Presione "Enter" nuevamente o presione la tecla de "Prueba" para realizar la calibración negra.

> Calibration allibration **Black Calibration**

Entonces, la calibracion negra y blanca se han completado.

#### Notas:

1. Cuando se realiza la calibración negra, diriga el puerto de medición al aire. Asegúrese de que la calibración negra empiece en un ambiente oscuro y no en un ambiente de luz fuerte. Mantener la medición del puerto más de 1m de cualquier artículo reflexivo (manos, escritorios, paredes, etc.)

- 2. No hay necesidad de aplicar calibración blanco y negro. Una vez encendido, puede comenzar la medición. Para realizar la calibracion se sugiere en las siguientes ocasiones: primer uso, gran cambio del medio ambiente, datos inexactos o no utilizados a largo plazo.
- 3. Ajuste de tolerancia

Seleccione "Tolerancia" en el menú principal para entrar en la interfaz de configuración de la tolerancia, como se muestra en la figura 14. Puede agregar o restar el número en el que el cursor está posicionado a través de los botones "Up" y "Down" botón. Después de ajustar el número al necesario, pulse la tecla "Enter", el cursor saltará al último número. Cuando el cursor está en el último número, pulse el botón "Enter" para guardar la configuración y volver al menú principal.

Si no quieres establecer o modificar la tolerancia, usted puede presionar el botón "Atrás" para volver al menú principal.

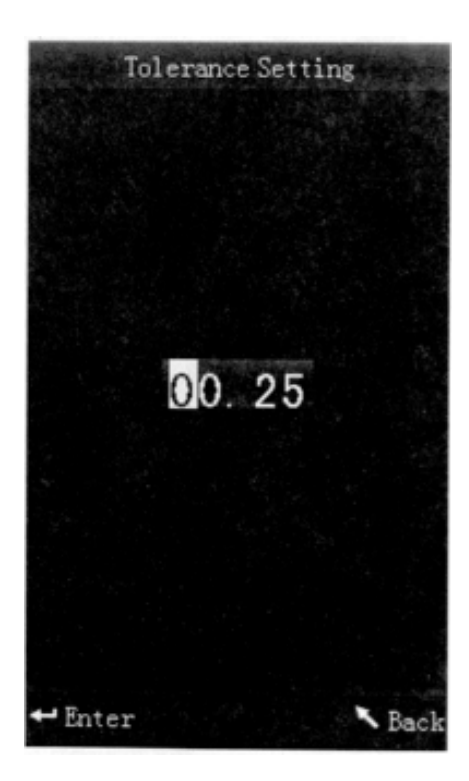

El valor de tolerancia es artificial. Es un valor estándar para juzgar si el color total de diferencia  $\Delta$ E está calificado o no según la demanda de administración de color.Si  $\Delta$  Ees más pequeño que el valor de tolerancia, entonces está calificado. Si  $\Delta$ E es más grande que el valor de tolerancia, entonces es incompetente. Como se muestra en la figura 14-1, el  $\Delta$  Een la medida de muestra interfaz es incompetente.

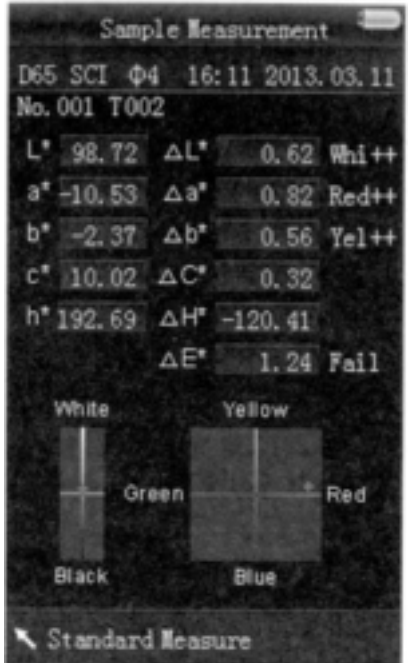

#### **4. Borrar registros**

Seleccione "Delete" en el menú principal para acceder a la interfaz que se muestra en la figura 15. Existen dos opciones: "Eliminar todas las muestras" y "Borrar todos los registros"

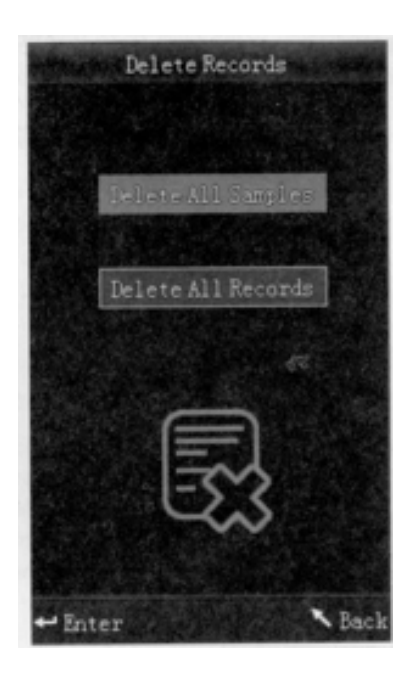

a) Eliminar todas las muertas

Cuando selecciona "Eliminar todas las muestras", eliminará todas las pruebas de muestra en el instrumento y guardara los registros estándar. Entonces, el instrumento mostrará una interfaz de advertencia, como se muestra en la figura 16. Pulse "Enter", todos los datos de muestra serán eliminados. pero los registros estándar aun se conservan.

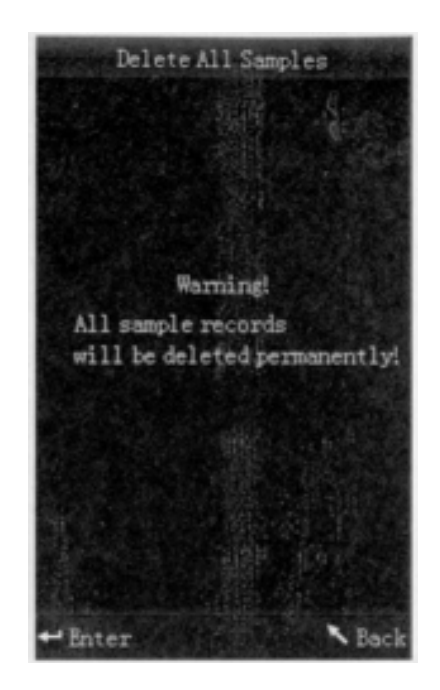

b) Borrar todos los registros

Cuando seleccione "borrar todos los registros", se eliminarán todos los registros en el instrumento, incluyendo todos los registros estándar y todos los registros de muestra. Entonces, el instrumento se abrirá una interfaz de advertencia, como se muestra en la figura 17. Pulse la tecla "Enter", todos los registros en el instrumento se eliminarán.

Nota: Por favor utilice esta interfaz cuidadosamente, en caso de borrado accidental de los registros históricos necesarios.

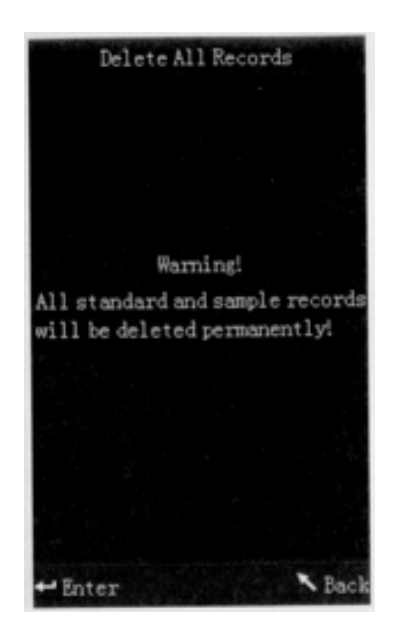

#### **5. Medición promedio**

Seleccione "Media" en el menú principal para entrar en una interfaz que se muestra en la figura 18. Usted puede fijar los tiempos de las mediciones promedio según su necesidad. Puede agregar o restar los tiempos con las botones "Up" y "Down". Pulse "Enter" para guardar la configuración y volver al menú principal. Cuando se establece el número en "00",

"01", el instrumento sólo hará una de las mediciones y no realizará la medición promedio. El instrumento está predeterminado a una medida de tiempo.

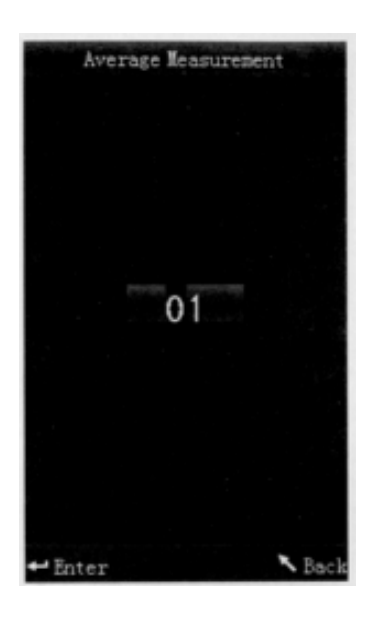

# **6. Modo de visualización**

Seleccione "Display" en el menú principal para acceder a una interfaz, como se muestra en la figura 19 que puede seleccionar diferentes espacios de color según su necesidad. Esta selección va a afectar la pantalla en interfaces "Estándar de medición" y "Muestra de medición". Puedes hacer ajustes pulsando "Up" y "Down". Luego presione "Enter" para guardar la configuración y volver al menú principal.

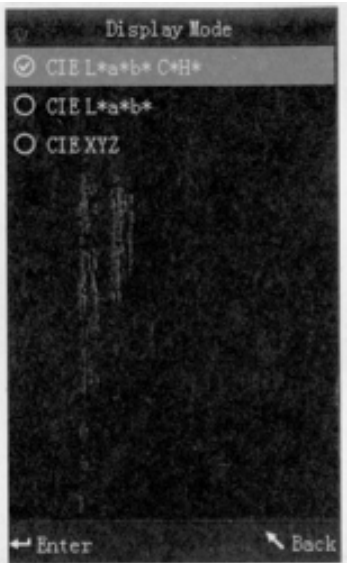

El modo de visualización por defecto a CIE L\*a\*b\*C\*H. Otras opciones son "CIE L\*a\*b\*", "CIE XYZ". Interfaces de medición de cada opción corresponden Figura 20 Figura 21 y figura 22.

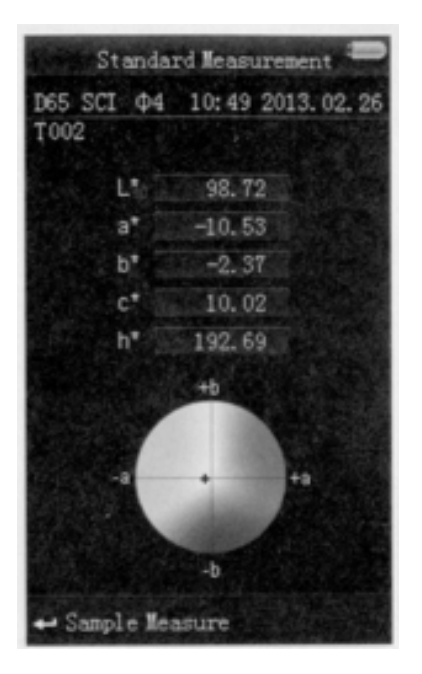

Figura 20 CIE L\*a\*b\*C\*H\* Medición de interfaz

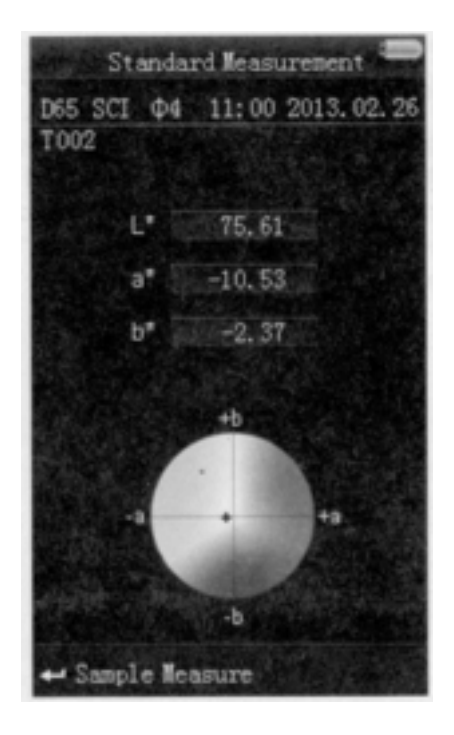

Figura 21 CIE L\*a\*b\* Medición de interfaz

Standard Measurement D65 SCI  $\phi$ 4 16:43 2013.03.11 T002 41.71 × 49.12 Z 66.81

Figura 22 CIE XYZ Medición de interfaz

# **7. Ajuste de la función**

Seleccionar "Configuración" en el menú principal para entrar en una interfaz que se muestra en la figura 23. Usted puede seleccionar el objeto según su necesidad en pulsando las teclas "Up" y "Down". Presione "enter" para entrar en la interfaz de configuración

correspondiente. Después de completar estos ajustes, pulse el botón "Enter" para guardar la configuración y volver al menú anterior.

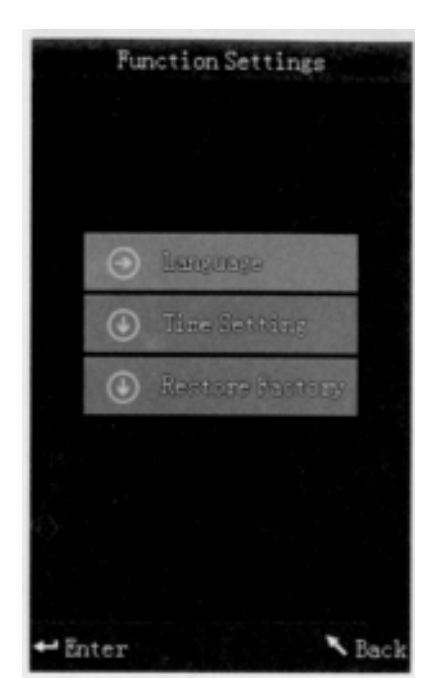

a) Seleccione "Configuración de la función"-"Idioma" para entrar en una interfaz que se muestra en la Figura 24. Puede seleccionar el idioma en presionando los botones "Up" y

"Down" según su necesidad. Pulse "enter" para guardar la configuración y volver al menú principal.

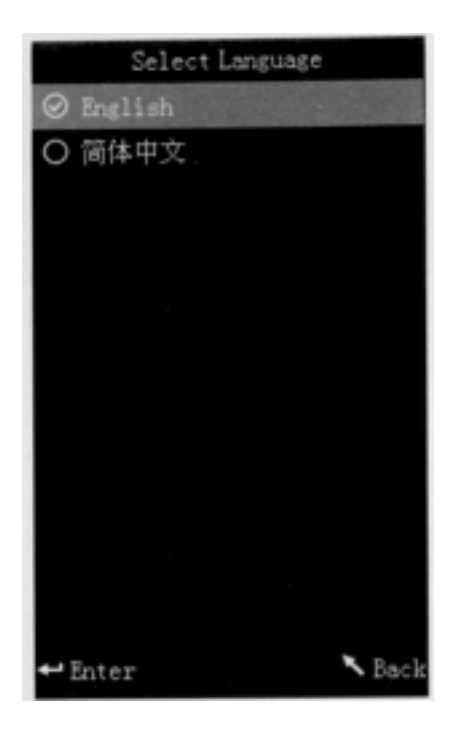

b) Seleccione "Fecha" para entrar en una interfaz que se muestra en la figura 25. Usted puede hacer ajustes pulsando los botones "up" y "down". En las figuras 26 y 27, puede agregar o restar la fecha y la hora pulsando los botones "up" y "down". En la figura 28 y figura 29, puede establecer formato de visualización de la hora y fecha presionando "Up" y "down". Pulse "enter" para guardar la configuración y volver al menú anterior.

Si no quieres establecer o modificar la fecha y la hora, presione "back" para volver al menú principal.

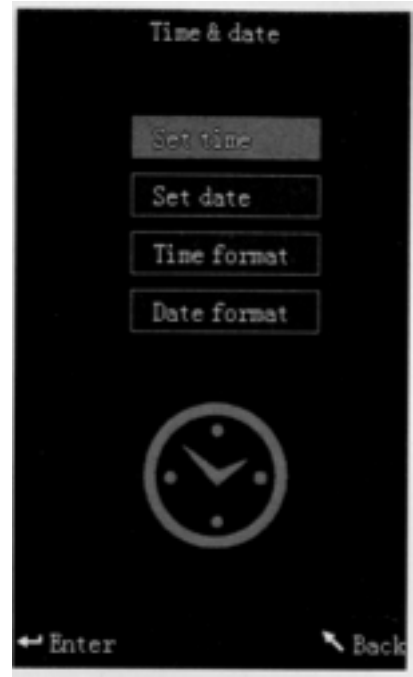

Figure 25 Ajuste de hora & fecha

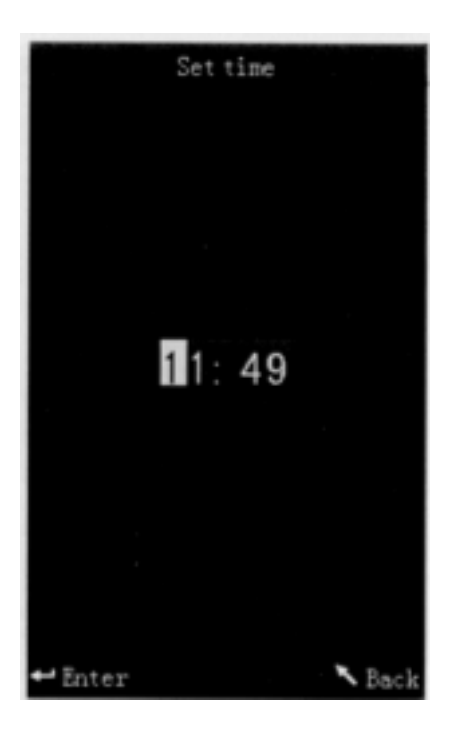

Figure 26 Ajuste de hora

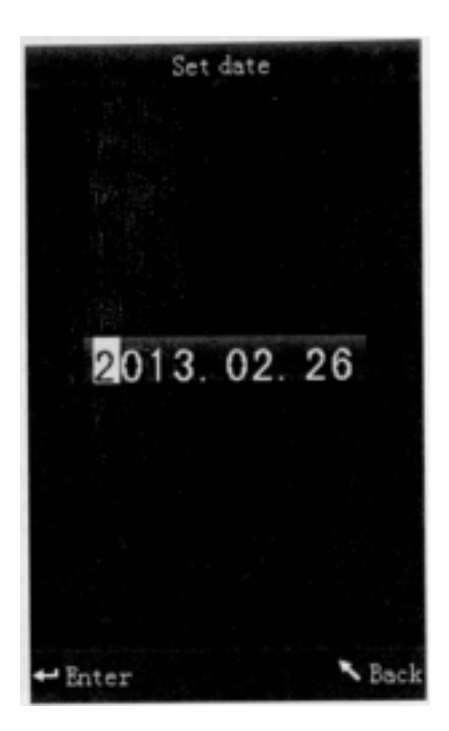

Figure 27 Ajuste de fecha

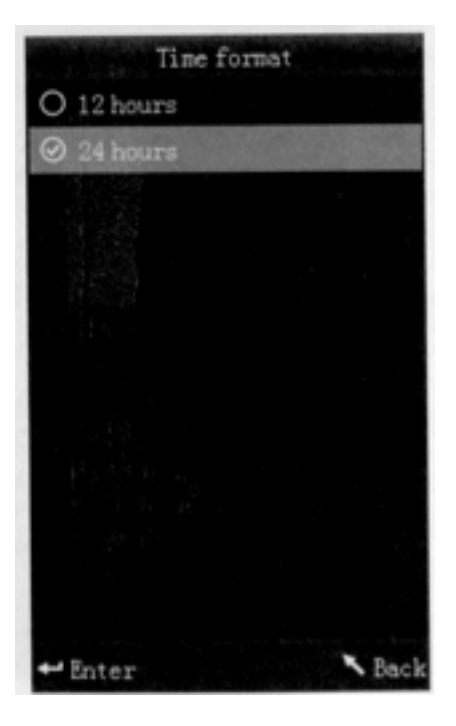

Figure 28 Formato de hora

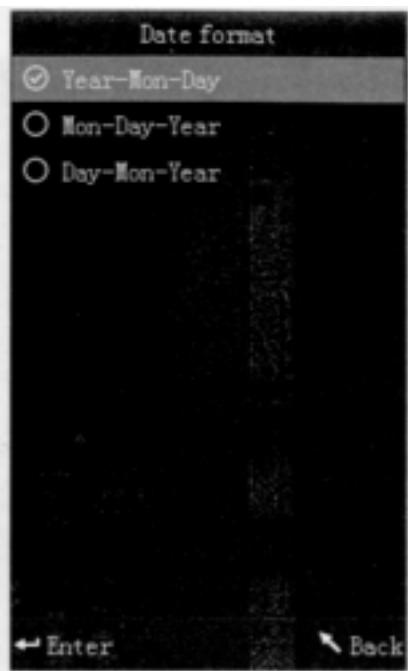

Figure 29 Formato de fecha

c) Seleccione "configuración" – "restaurar la fábrica" para entrar a la interfaz que se muestra en la figura 30. Pulse el botón "enter". El instrumento se restaurara a una configuración predeterminada de fábrica y borrara todos los registros.

Nota: Cuando usted elija esta opción, aparecerá una advertencia. Por favor, manejelo con cuidado. Si no quieres llevar a cabo "Restaurar ajustes", por favor pulse el botón "back".

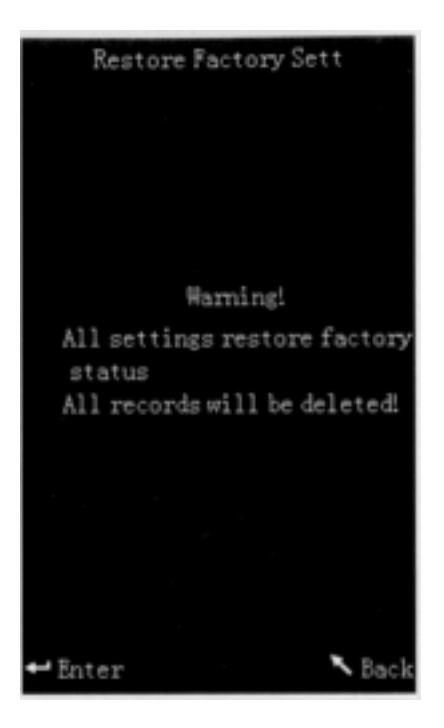

Figure 30 Restaurar configuraciones de fábrica

# **VI. Parámetros del producto**

# **1. Características del producto**

- El instrumento completo toma en cuenta la experiencia del usuario, adoptando el concepto de diseño humanizado-haga la medición más fácil.
- Adoptar la localización de la fácula creativa y de cruz- hacer la medición convenientemente, rápidamente y con precisión.
- Apertura de medición pequeña- fácil de medir el objeto cóncavo-convexo.
- Sin necesidad de calibrar cada vez que simplifique la operación.
- Integrar la nueva esfera de diseño de trayectoria óptica mejorar la precisión y estabilidad de medición.
- Este colorímetro tiene varios espacios de color. Los usuarios pueden seleccionarla según sus necesidades. Y el instrumento puede mostrar blancura, amarillez y firmeza de color que se utiliza extensamente.

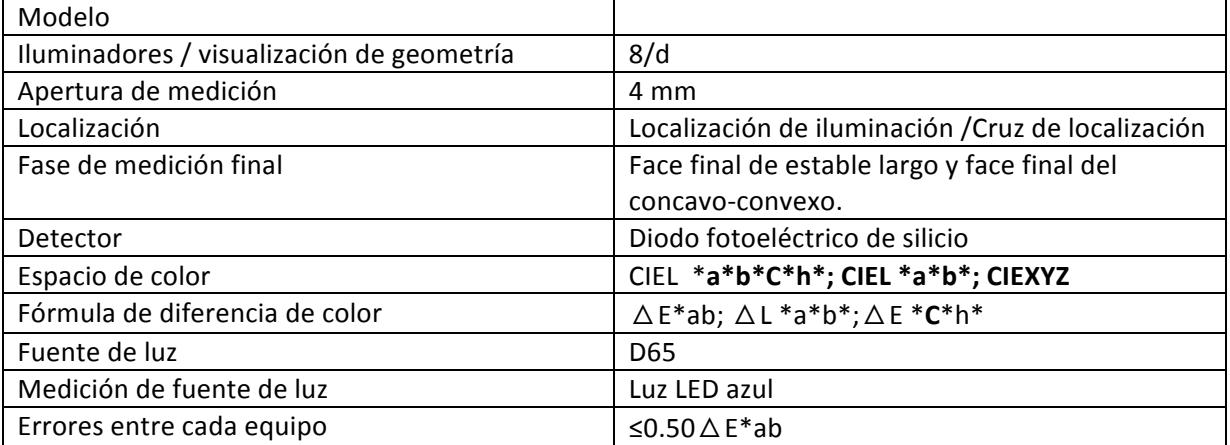

La estructura de cabeza de mano precisa y estable para facilitar la medición.

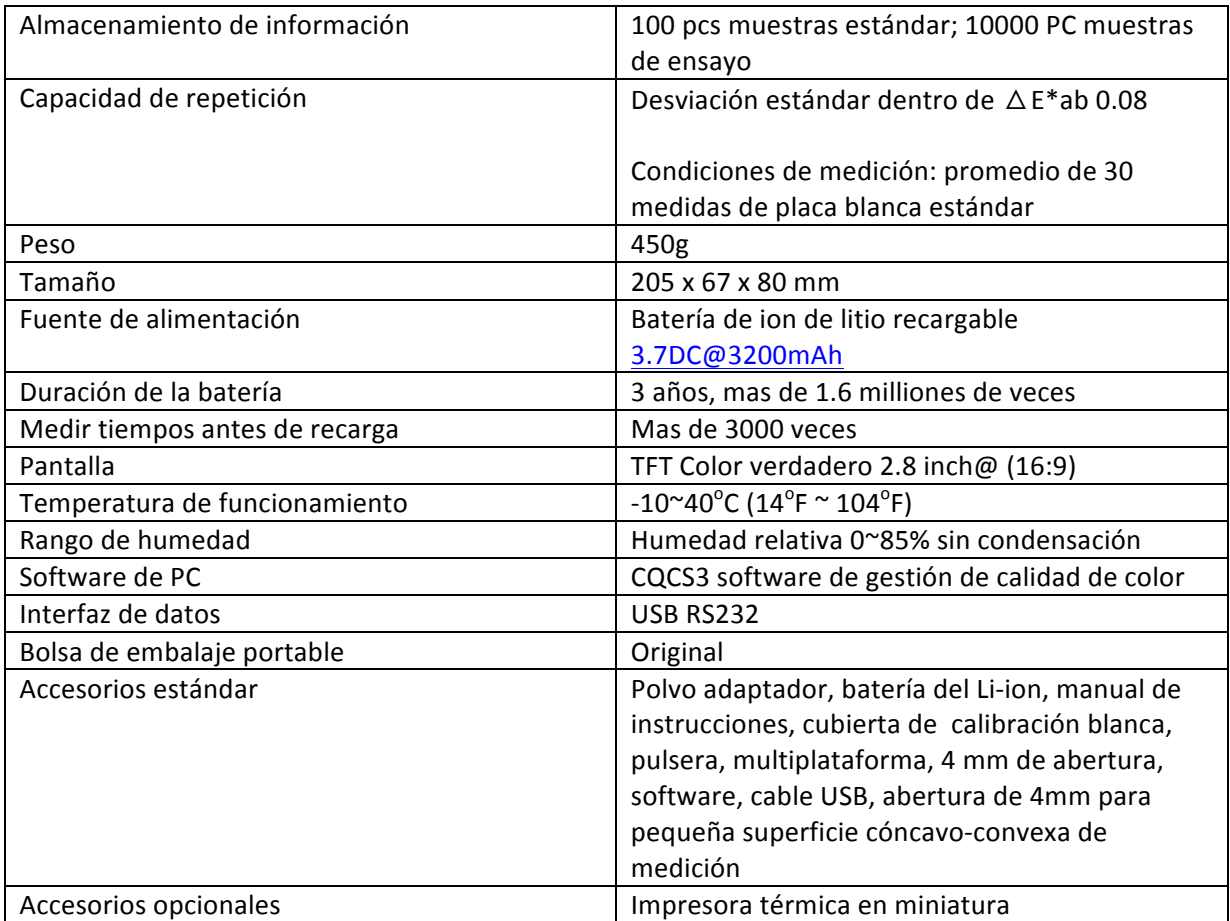

#### **Apéndice**

# **1.El color de los objetos**

Hay tres elementos importantes que percibe el color: la luz, el objeto y el observador.Cualquier cambio de estos tres elementos influirán en la percepción del observador de color. Cuando la fuente de luz y el observador no cambian, entonces el objeto determinará que la percepción del observador de color.

Los objetos pueden afectar la percepción del color final porque los espectros de reflectancia (espectros de transmitancia) del objeto han modulado el espectro de la fuente de luz. Los objetos diferentes tienen espectros de reflectancia diferentes (espectros de transmitancia). El espectro de la fuente de luz modula los espectros de reflectancia (espectros de transmitancia) de diversos objetos para obtener resultados diferentes. El observador es el mismo, muestra diferentes colores. La teoría se muestra en la figura siguiente.

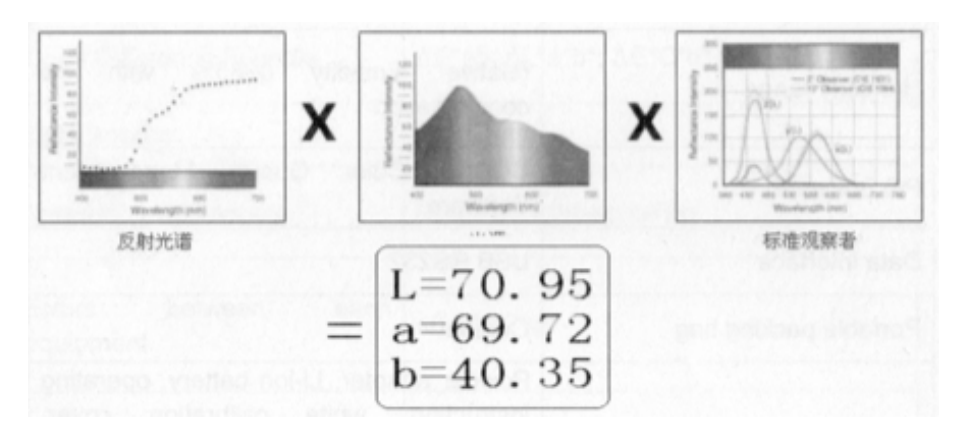

**El tamaño de** △**E Aberraciones de Color total**

 $\Delta$ L es grande (positivo): el color es blanco parcial.  $\Delta$ L es pequeño (negativo): el color es negro parcial.

 $\Delta$  a es grande (positivo): el color es rojo parcial.  $\Delta$  a es pequeño (negativo): el color es verde parcial.

 $\Delta$ b es grande (positivo): el color es amarillo parcial.  $\Delta$ b es pequeño (negativo): el color es azul parcial

# **Precauciones de seguridad**

Para garantizar un uso correcto y seguro del colorímetro BGD555, por favor lea cuidadosamente los siguientes términos y cumpla con ellos. Si hay cualquier necesidad o confuso, por favor refiérase a esta descripción.

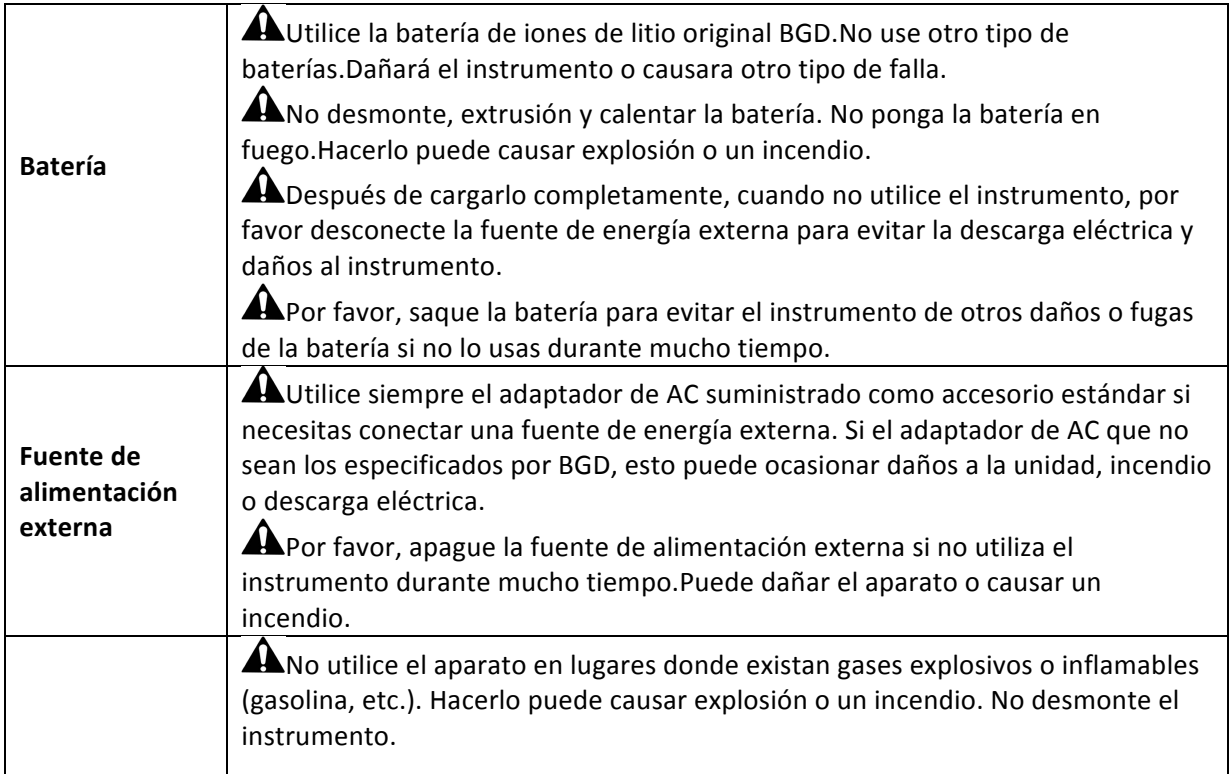

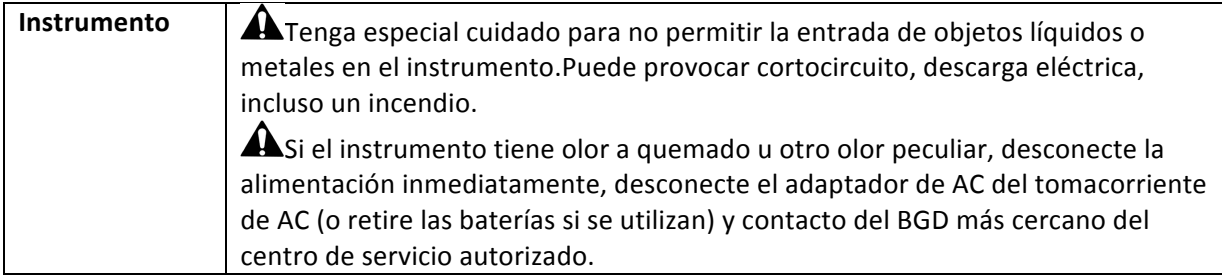